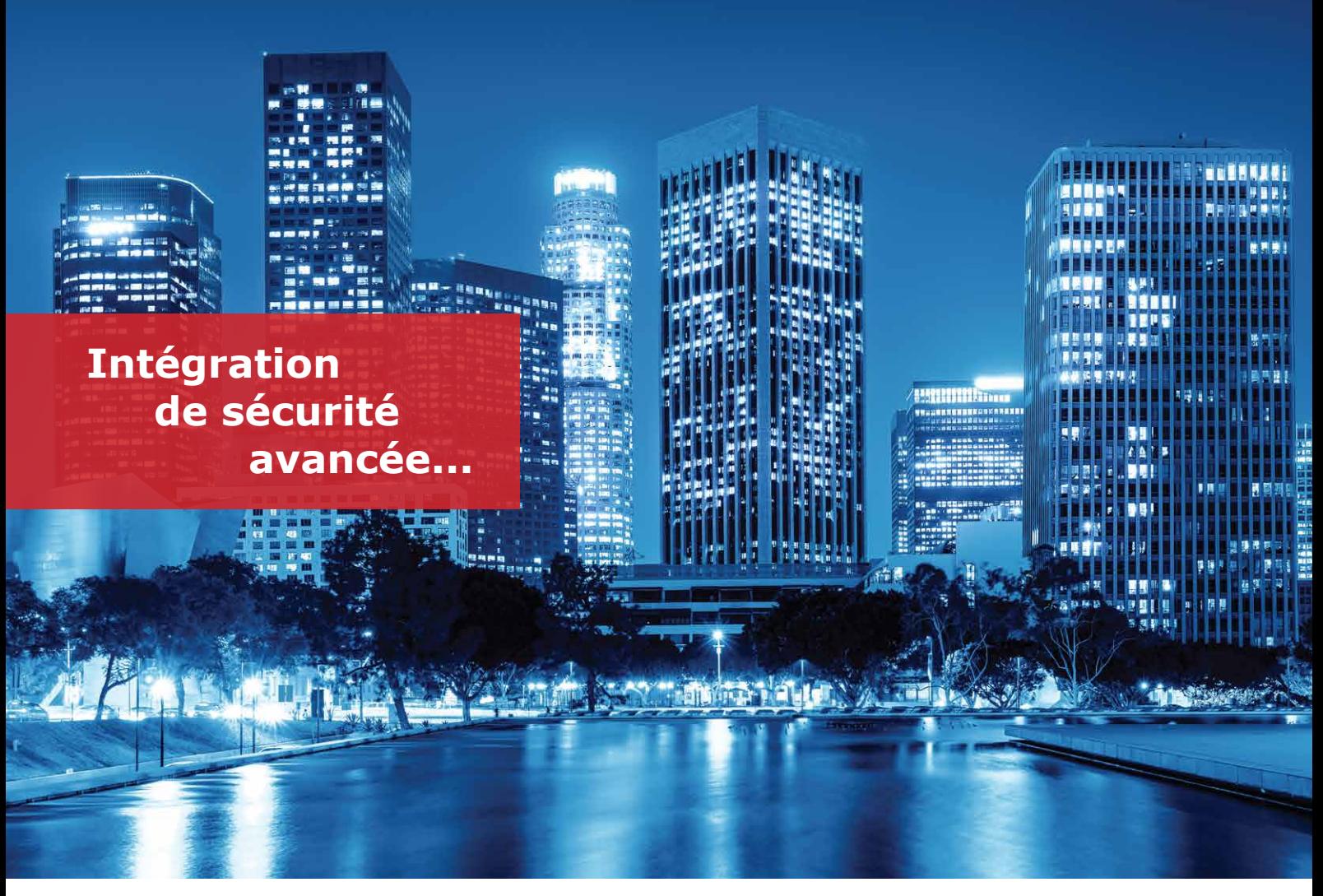

## Intégration Cayuga avec le Plug-in SPRVSR+

Avec l'aide de la technologie, dans de nombreux bâtiments, des espaces de vie complexes qui grandissent de jour en jour aux gigantesques installations industrielles ; les systèmes avec des propriétés mécaniques et électroniques différentes doivent être gérés à partir d'un seul centre. Le fonctionnement intégré de systèmes destinés à différents usages tels que les ascenseurs, les caméras de sécurité, les systèmes de contrôle d'accès, les systèmes de détection d'incendie et d'alarme est possible avec le logiciel de toit. Le logiciel VMS, qui apporte des solutions au besoin de gestion à partir d'un seul centre, devient de plus en plus privilégié grâce aux partenariats technologiques des fabricants de systèmes experts.

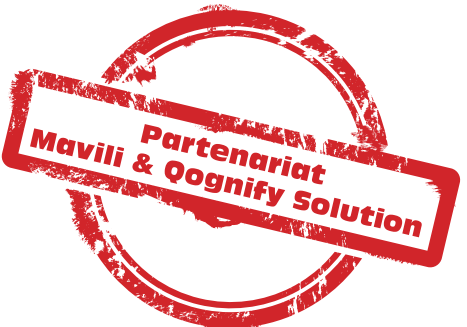

Mavili Elektronik, qui développe des produits et services dans le domaine des systèmes de détection d'incendie et de gaz depuis 1987; Elle offre des solutions à ce besoin en produisant des produits qui sont inclus dans la technologie du bâtiment intelligent et peuvent fonctionner de manière intégrée.

Le logiciel plug-in Maxlogic SPRVSR+ de Mavili est intégré au logiciel cadre Cayuga de Qognify. Ainsi, une carte détaillée et des informations sur l'appareil de l'emplacement à surveiller et à contrôler sont accessibles via ce logiciel.

- Les appareils de détection et d'alarme incendie de marque Maxlogic & Mavigard peuvent être affichés graphiquement sur le plan d'étage
- Accès à une carte détaillée et à des informations sur l'appareil de l'emplacement
- Réalisation de toutes les interventions pouvant être faites avec la centrale
- Possibilité de basculer entre les cartes manuellement et automatiquement
- En cas d'incendie; Tout d'abord, des informations sur l'incendie peuvent être affichées à l'écran sous forme de pop-ups.
- Af�ichage de la zone où les informations sur l'incendie sont reçues des caméras correspondant à l'appareil d'où provient l'alarme incendie.

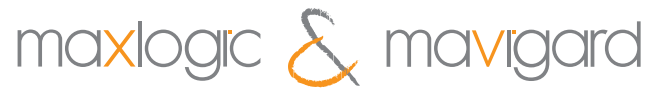

systèmes de détection d'incendie et de gaz

Les informations sur l'appareil d'où provient l'alarme incendie s'affichent automatiquement à l'écran sous la forme d'un message contextuel. La ou les caméras qui correspondent à l'appareil d'où provient l'alarme incendie s'ouvriront automatiquement dans la fenêtre de la caméra. De cette façon, les informations sur l'incendie sont affichées par les caméras de zone entrantes.

,,,,,,,,,,, . . . . . .

Hili

Si nous examinons Cayuga, il y a des images de caméras et des cartes des endroits à surveiller dans le coin supérieur droit. En cliquant sur ces cartes ou caméras, la surveillance des emplacements peut être effectuée.

Dans la section des options de l'appareil photo en haut, des opérations telles que le zoom numérique, l'accès aux enregistrements historiques, la prise de captures d'écran peuvent être effectuées sur les appareils photo.

En bas de l'écran; Une carte du site de surveillance est incluse. En ce qui concerne les appareils sur la carte, le code de l'appareil, les informations du panneau, les informations d'adresse sont accessibles. S'il y a un appareil de sortie sur la carte, les sorties peuvent être activées ou désactivées en cliquant sur l'appareil.

En cliquant sur l'onglet **« évaluation de l'événement »**  dans la partie supérieure gauche de l'écran, les enregistrements d'événements dans les plages de dates spécifiées peuvent être affichés. Des enregistrements d'événements plus détaillés du système de détection d'incendie sont conservés dans le plug-in Sprvsr+. Plug-in Sprvsr+ ; Il permet l'échange de données entre le logiciel Sprvsr+ et Cayuga. Toutes les données telles que l'ouverture et la fermeture du système, les interventions sur les systèmes sont stockées dans ces enregistrements d'événements.

Être le partenaire de solution de **Qognify**, qui développe des logiciels polyvalents dans le domaine de Mavili et VMS, a fait une différence significative en assurant la sécurité des personnes et des biens contre les incendies qui peuvent se produire dans les endroits où la technologie du bâtiment

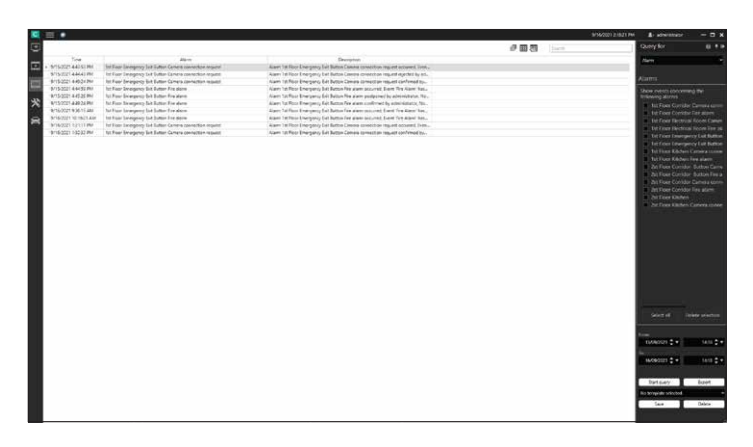

Voyons comment le système fonctionne en cas d'incendie;

Les informations sur l'appareil d'où provient l'alarme incendie s'affichent automatiquement à l'écran sous la forme d'un message contextuel. La ou les caméras qui correspondent à l'appareil d'où provient l'alarme incendie s'ouvriront automatiquement dans la fenêtre de la caméra. De cette façon, les informations sur l'incendie sont affichées par les caméras entrantes de la pièce. Une fois que l'emplacement des informations sur l'incendie est affiché sur la carte, le panneau d'alarme incendie sur la carte est cliqué pour intervenir dans le système. Les commandes **«Réinitilasation, Buzzer Annulée, Alarme Annulée, Alarme et Evacuation»** peuvent être envoyées au système à partir de la fenêtre ouverte.

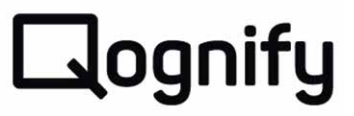

## **LES MODELES DE LOGICIELS**

intelligent est utilisée.

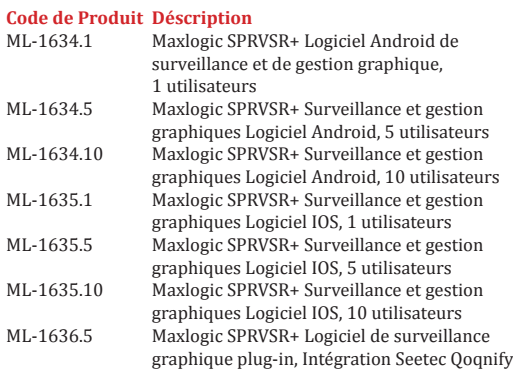

## **LES MODULES DE DONGLE**

## **Code de Produit Déscription**  $MI-16$

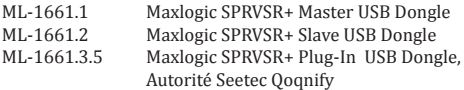

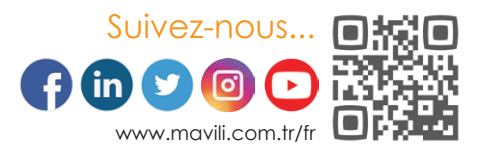